**BASE オンラインショップ:ご購⼊画⾯内に《「配布資料」を選択する項⽬》はございません。 「紙の資料」・「資料(PDF)」の選択については、ご購⼊後に弊社からお送りするメールにて お伺い致します。**

Yahoo!ショッピング: ご購入画面内に《「配布資料」を選択する項目》がございます。 **詳しくは「オンラインショップ買い物ガイド」(Yahoo!ショッピング)をご参照下さい。**

## 1. BASE オンラインショップを開きます。

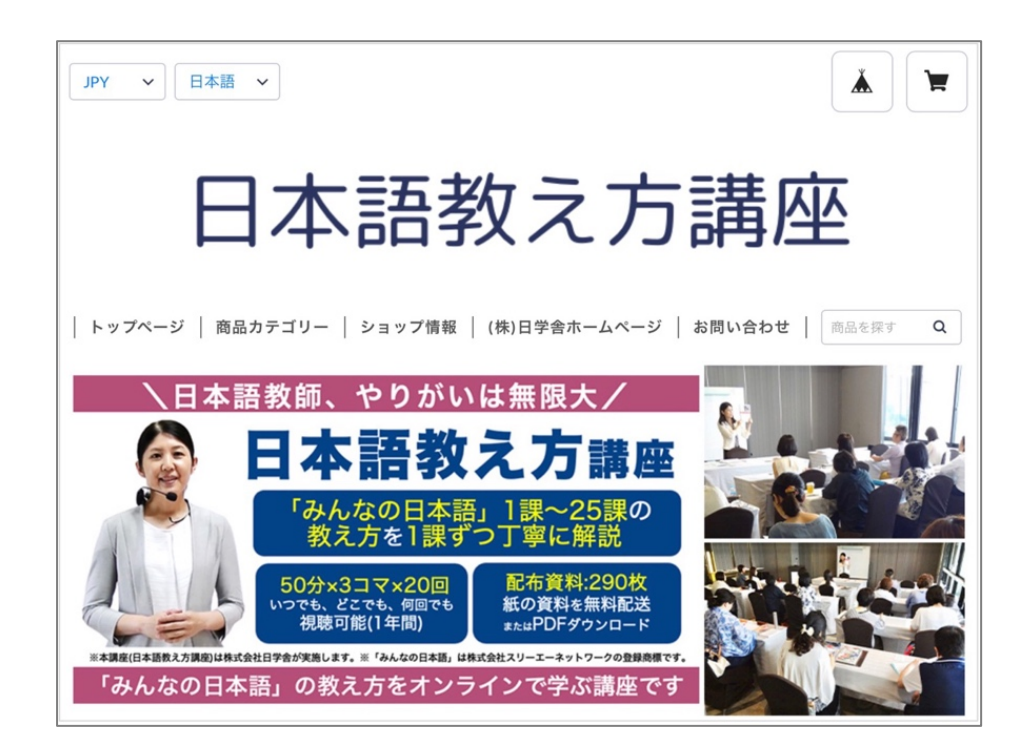

2.メニューから「商品カテゴリー」を選びます。

もしくはトップページを下にスクロールしていくと「商品⼀覧」があります。

3.商品の写真もしくは「MORE」をクリックすると商品が表示されます。